# State Automated Reporting System (STARS) Summer School Help

NAVIGATION TIP: Only use the options included within the STARS program to move back and forth between pages. The TABLE OF CONTENTS links to page specific help. While holding down the control button, click on the text of the page help you want to view and you will automatically move to that section. NOTE: The STARS system is set to "time out" after 20 minutes unless you use the SAVE function. If you are simply entering data without saving, the system could time out, exit you from the system, and NOT save your data. Use the SAVE function often.

Read the HELP DIRECTIONS included below before calling with questions, as most questions are addressed.

The Summer School Enrollment report is submitted by each school district to provide student level detail related to summer school enrollment and courses. This information is used for reporting membership and attendance for Summer School. This system is also used to collect data required to meet Federal and State reporting requirements.

The State Automated Reporting System (STARS) can be entered at: <u>https://secure.apps.state.nd.us/dpi/stars/Login.aspx</u>,

A North Dakota state log-in identification is needed to enter the various reports. Once you have logged in, the page shows all available reports to which you have been granted access. The school system administrator has authority to manage reading, writing and submitting authority to others in the school. If you are unable to access a report, the school system administrator can grant you authorization to the report. For more information regarding navigating and using the different features in the STARS system, reference the STARS user manual:

#### http://www.dpi.state.nd.us/resource/STARS/Reports/manual.shtm

You should only click on the "Submit" button when completely done with all information. DPI can "unsubmit" a report to allow a district to make changes, but for efficiency purposes, all data should be thoroughly reviewed before submitting the report.

# State Automated Reporting System (STARS) TABLE OF CONTENTS Page Specific Help

1. <u>Summer School Report Location (Figure 1)</u>

- a. <u>District Student Filter & Left Menu (Figure 1a)</u>
  - b. Import/Rollover (Figure 1b)
  - c. <u>Rollover from Last Year (Figure 1c)</u>
  - d. Rollover from Last Year Results (Figure 1d)
- e. <u>Rollover from Last Year Status (Figure 1e)</u>
- 2. <u>Results of Student Filter (Figure 2)</u>
- 3. <u>Student Permanent Record Checked Out (Figure 3)</u>
  - a. Student Permanent Record Checked Out (Figure 3a)
- 4. <u>Student Year Detail (Figure 4)</u>
  - a. <u>Student Year Detail (Figure 4a)</u>
- 5. <u>Summer Courses (Figure 5)</u>
  - a. <u>Plant Course (Figure 5a)</u>
  - b. <u>Student Filter (Figure 5b)</u>
  - c. Add Students to Plant Course (Figure 5c)
  - d. <u>Course Enrollment (Figure 5d)</u>
  - e. Mass Edit Plant Course Enrollment (Figure 5e)
  - f. <u>Attendance & Membership Hours (Figure 5f)</u>
  - g. Student Detail Record (Figure 5g)

#### **FIGURE 1: Summer School Report - location**

| 🏉 Report Selector - Windo  | ws Internet Explorer                                                                                                    |                                     |                            |                           |                                       |
|----------------------------|----------------------------------------------------------------------------------------------------|-------------------------------------|----------------------------|---------------------------|---------------------------------------|
| SS - M https://secu        | re.apps. <b>state.nd.us</b> /DPI/Stars/Reports/ReportSelector.aspx                                                                                      |                                     |                            | 💌 🔒 🐼 😽 🗙 🛃 Google        | e <b>P</b> •                          |
| File 🤌 🗙 🍖 🗸               |                                                                                                    |                                     |                            |                           |                                       |
| 🚖 Favorites 🛛 🖕            |                                                                                                    |                                     |                            |                           |                                       |
| NP Report Selector         |                                                                                                    |                                     |                            | <u>}</u>                  | 🔹 🔝 🗉 🖶 🝷 Page - Safety - 🎽           |
|                            | STARS                                                                                                    |                                     |                            |                           | <u>^</u>                              |
| State Auton                | nated Reporting System                                                                                                    |                                     |                            |                           |                                       |
| Welcome DPI-Admin MIS (Lo  |                                                                                                    |                                     |                            |                           |                                       |
| Reports                    |                                                                                                    |                                     |                            |                           |                                       |
| Fill Out Reports           | Fill Out Reports                                                                                                    |                                     |                            |                           |                                       |
| Report Status              | To fill out or view a report, first select the report from the tree view by<br>unit, a box will be displayed on the right side of the page that display |                                     |                            |                           |                                       |
| Output Reporting           | <ul> <li>Reports</li> </ul>                                                                                                    | ys the contact mormation to         | r the selected report. 3   | Summer School             | benner the report.                    |
| Security                   | Keports     EA/School Fall Report                                                                                                    |                                     | Educational Unit:          |                           |                                       |
| My Account                 | S C Envolument                                                                                                    |                                     | School Year:               | 2010-2011 V               |                                       |
| Manage Users               | Enrollment                                                                                                    |                                     | School real.               |                           |                                       |
| DPI - Manage Users         | B Choinent                                                                                                    |                                     |                            | Select                    |                                       |
| System                     | <ul> <li>DPI DISTRICT (Ourtown) 99-999</li> </ul>                                                                                                    |                                     |                            |                           |                                       |
| Announcements              | Special Education Membership                                                                                                    |                                     | Due Date:<br>Contact Name: | Sep 1<br>Kenneth Steiner  |                                       |
| File Sharing               | School Calendar                                                                                                    |                                     | Email:                     | kasteiner@nd.gov          |                                       |
| Shadow<br>Foundation Aid   | Compensation                                                                                                    |                                     | Phone:                     | 701-328-1678              |                                       |
| CTE                        | 🖲 🍘 Federal Title                                                                                                    |                                     | Notes:                     |                           |                                       |
| Scholarships               | • Other                                                                                                    |                                     | Collects summ              | er school enrollment      |                                       |
| Direct Certification (1)   | Transportation                                                                                                    |                                     |                            |                           |                                       |
| DPI - Direct Certification | 🖲 🃁 Personnel                                                                                                    |                                     |                            |                           |                                       |
|                            | 🖲 🍘 Foundation Aid                                                                                                    |                                     |                            |                           |                                       |
| -                          | 🖲 🃁 LEA Financial Reports                                                                                                    |                                     |                            |                           |                                       |
| 🖆 Print Page               |                                                                                                    |                                     |                            |                           |                                       |
| 🕑 <u>Help</u>              |                                                                                                    |                                     |                            |                           |                                       |
|                            | © 2010, North i                                                                                                    | Dakota Department of Public Instruc | tion. View Disclaimer      |                           | · · · · · · · · · · · · · · · · · · · |
| Done                       |                                                                                                    |                                     |                            | 🗸 Trust                   | ed sites 🛛 🐴 🔹 🍕 95% 🔹 🛒              |
| 🛃 start 🔰 😥 🔯              | 🔟 🔄 🕟 🖉 🧭 🌈 3 Internet E 🔹 😫 Deferred Mai                                                                                                    | 😡 Inbox - Micro                     | 🛓 SummerSchoo 🛛            | 🗐 Document1 🛛 🗐 Document2 | 🕞 🏷 🗊 🧶 🛵 📶 📙 11:34 AM                |

All reports that need to be completed will be located somewhere within this screen. Once you have found and selected a report, a gray box will appear of the right hand side of the screen. In this box you need to:

• Choose the school year for which you are completing (or reviewing) the report. In the gray box, there is also important information regarding the due date, the DPI contact person, and the person's email address and phone number.

• Once you have selected the school year, click on the "Select" button in the gray box to open the Summer School report (*Figure 1*).

• A screen will come up with a District Student Filter option (*Figure 1a*). Note that the Left Menu options change when you enter the District Student Filter page.

| Figure 1a: Dis | strict Student | Filter & | & Left Menu |
|----------------|----------------|----------|-------------|
|----------------|----------------|----------|-------------|

| 🖉 Enrollment - Windows I                                                                                                    | nternet Explorer                                                                                                    |                                             | P 🗙 |
|----------------------------------------------------------------------------------------------------|----------------------------------------------------------------------------------------------------|---------------------------------------------|-----|
| COO - M https://secu                                                                                                    | re.apps. <b>state.nd.us</b> /dpi/stars/Reports/Enrollment/SummerSchool.aspx?rid=638eeid=7058syid=338rsid=49                                                                                                    | 💌 🔒 🐼 🆘 🗙 Google                            | P - |
| File 🎽 X 🍖 🔹                                                                                                    |                                                                                                    |                                             |     |
| 🚖 Favorites 🛛 👍                                                                                                    |                                                                                                    |                                             |     |
|                                                                                                    |                                                                                                    | har 🔂 🔹 🗔 🔹 Page + Safety                   | • » |
| and the second                                                                                                    | STARS                                                                                                    | Summer School 🞯                             | ^   |
| State Autor                                                                                                    | mated Reporting System                                                                                                    | Public LEA: DPI DISTRICT<br>Year: 2010-2011 |     |
| Welcome DPI-Admin MIS                                                                                                    |                                                                                                    | Exit Report                                 |     |
| Summer School<br>District Student Filter<br>Notification<br>Summer School Courses<br>State Student Search<br>Versions<br>Import/Rollover<br>Export<br>Functions<br>Validate<br>Submit<br>Generate PDF<br>SUMMER SCHOOL<br>COLLECTION | Students         Enter the filter criteria and click Filter to retrieve the students matching the criteria. To search for and a         After the students have been displayed, click on the student's last name to view the student record or a         Check to return only the most recent student detail record for a student.         Plant       [No Plant Filter] (*)         Grades:       (ex. "K, 1-3" or "9-11" or "PK, 4, 5-8")         Last Name Begins With:       [*] |                                             |     |
| Help                                                                                                    |                                                                                                    |                                             |     |
| Done                                                                                                    | © 2010 North Dakota Benartment of Public Instruction. Vie                                                                                                    |                                             | • • |
|                                                                                                    | 🔞 🕞 🖉 🧭 🖉 👘 🖉 3 Toternet F 🕞 🗐 Deferred Mai 🕟 Inbox - Micro 📑 Sum                                                                                                    | merSchoo                                    |     |

The filter is used to find a student(s) within your district for purposes of changing their file. This function is NOT how you bring large groups of students into your district when you are first beginning to use STARS. Enter the appropriate filter data needed to locate the student(s) you are seeking. After the FILTER button is selected, a list of students matching the criteria will be displayed (*Figure 2*). The bottom of *Figure 2* in this example is cut-off. To continue with the help information related to the FILTER, go to the text located below *Figure 2*.

The Left Menu functions available on this page that are important on this screen include:

\* **State Student Search**, which is used to locate students that need to be added to your district who are not currently located in your data (e.g. transfer student)

\* Versions menu item lets you view all versions of the current report if more than one exists. To view the details of the version, click on the version name. If the selected version is not editable, a message is displayed on each page of the given report. To compare two versions, click the checkbox next to the two versions to compare and click the Compare button.

\* Import/Rollover – explained in detail in the next page (*Figure 1b*)

\* **Export** – call DPI for technical assistance in using this function. You are able to export all data currently in the STARS system under your district. If you choose to export the data and make any changes, you must be sure to NOT change five specific fields: Plant Serving, Begin Date, Grade, Resident District, and Enrolled Status. Changing any of these fields in the exported file and re-importing the data will create DUPLICATE files for each record. Deleting the duplicate records requires going into each individual student's file and deleting the record, which can be very time consuming.

#### FIGURE 1b: Import/Rollover

| C Summer School Import                                   | <ul> <li>Windows Internet Ex</li> </ul> | plorer                 |                                                          |                |                  |                            |                                     |                             |                        |                 |
|----------------------------------------------------------|-----------------------------------------|------------------------|----------------------------------------------------------|----------------|------------------|----------------------------|-------------------------------------|-----------------------------|------------------------|-----------------|
| COO - M https://secu                                     | re.apps. <b>state.nd.us</b> /dpi/sta    | rs/Reports/Enrolment/S | ummerSchoolImport.aspx?ri                                | d=638æeid=7    | 058syid=33       |                            | × 🔒 🗟                               | 😽 🗙 🚼 Google                |                        | P -             |
| File 🎽 🗙 🍕 🗸                                             |                                         |                        |                                                          |                |                  |                            |                                     |                             |                        |                 |
| 🚖 Favorites 🛛 🖕                                          |                                         |                        |                                                          |                |                  |                            |                                     |                             |                        |                 |
| ND Summer School Import                                  |                                         |                        |                                                          |                |                  |                            |                                     | 👌 -                         | 🔊 - 🖃 🖶 - Pag          | je • Safety • » |
|                                                          | STARS                                   |                        |                                                          |                |                  | Sumn                       | ner School 🎯                        |                             |                        | ~               |
| State Auton                                              | nated Reporting                         | System                 |                                                          |                |                  |                            | ic LEA: DPI DISTRICT<br>: 2010-2011 |                             |                        |                 |
| Welcome DPI-Admin MIS                                    |                                         |                        |                                                          |                |                  |                            |                                     | Exit Report                 |                        |                 |
| Summer School<br>District Student Filter<br>Notification | Import/Rollover                         |                        |                                                          |                |                  |                            |                                     |                             |                        | ^               |
| Summer School Courses                                    |                                         |                        | nto then click "Search" to<br>year and click the "Rollov |                |                  | m the previous year's      | Pupil Membership repo               | rt. Enter the start date fo | r the summer school re | cord then       |
| Tools<br>State Student Search                            | Roll From                               |                        |                                                          |                |                  |                            |                                     |                             |                        |                 |
| Versions                                                 | Plant: DPI PLAN                         | Т 🗸                    |                                                          |                |                  |                            |                                     |                             |                        |                 |
| Import/Rollover<br>Export                                | Grade: 2 💌<br>Roll Into                 |                        |                                                          |                |                  |                            |                                     |                             |                        |                 |
| Functions                                                | Plant: DPI PLAN                         | Т 🗸                    |                                                          |                |                  |                            |                                     |                             |                        |                 |
| Rollover                                                 | Grade: 3 🗸                              |                        |                                                          |                |                  |                            |                                     |                             |                        |                 |
|                                                          | Start Date: 06/01/201                   | 0                      |                                                          |                |                  |                            |                                     |                             |                        |                 |
| 🗳 <u>Print Page</u>                                      | Search                                  |                        |                                                          |                |                  |                            |                                     |                             |                        |                 |
| Help                                                     | Last Name                               | First Name             | Middle Name                                              | Grade          | Gender           | Date of Birth              | State ID                            | Start Date                  | End Date               |                 |
|                                                          |                                         | MYCKEA                 | J                                                        | 2              | F                | Feb 1, 2001                | 1007800945                          | Sep 1, 2009                 | Jun 4, 2010            |                 |
|                                                          | Mock                                    | Student1               |                                                          | 2              | F                | Oct 13, 1998               | 1053585278                          | Aug 25, 2009                | May 20, 2010           |                 |
|                                                          | Mock                                    | Student2               |                                                          | 2              | F                | Oct 13, 1997               | 1053593044                          | Aug 25, 2009                | May 20, 2010           |                 |
|                                                          |                                         |                        |                                                          |                |                  |                            |                                     |                             |                        | ~               |
|                                                          |                                         |                        | © 2010, North D                                          | akota Departme | nt of Public Ins | struction. View Disclaimer |                                     |                             |                        | ~               |
|                                                          |                                         |                        |                                                          |                |                  |                            |                                     | 🗸 Trusted s                 | tes 🥠 🔹                | 🔍 95% 🔹         |
| 🛃 start 🛛 👂 🔯                                            | 🖾 🖸 🖉 🙆                                 | 🖉 3 Internet E         | 🗸 📓 Deferred Mai                                         | 😡 Inbox        |                  | 🔁 SummerSchoo              | Document1                           | Document2                   | S===                   | 📶 限 11:38 AM    |

# The Summer School report needs to have students rolled over. The roll-over process into Summer does NOT impact the roll-over process into Fall and vice versa.

The Import/Rollover function is the page needed to get student data entered into your STARS database. Your district has no students enrolled prior to rollover/import. Districts will typically use the Rollover from Last Year option in the top middle of the page. Enter Plant and Grade data FROM and enter Plant and Grade data TO followed by clicking on **SEARCH**.

A list of all students in the plant selected in the grade selected will be displayed showing them in the grade from last year. After reviewing the list for accuracy, make sure a check box is marked on the left side of each student's name that will be moving to the next grade in your school district and click **ROLLOVER** from the lower part of the LEFT MENU (gray box) under **FUNCTIONS. ONLY ROLL OVER STUDENTS WHO TAKE SUMMER SCHOOL COURSES.** 

#### **FIGURE 1c: Rollover from Last Year Status**

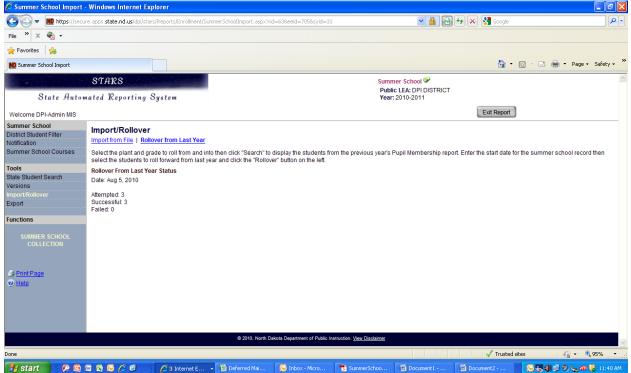

A page similar to <u>*Figure 1c*</u> will be displayed indicating the results of the rollover. If any failures are listed, the district will need to determine what students failed to rollover and correct as necessary. After a rollover function has been completed, you can go to the **DISTRICT STUDENT FILTER** (**LEFT MENU – top left**) to see the students who were just rolled over in your district by following **DISTRICT STUDENT FILTER** instructions above.

## FIGURE 2: RESULTS OF STUDENT FILTER

| https://sec                  | cure.apps. <b>state.nd.us</b> /dpi/sta | ars/Reports/Enrollmer  | nt/Enrollment.aspx?rid=63&e | eeid=7058syid=3    | 18rsid=49          |                        | ✓ ▲ 🗠 ←                        | K Google                  |                               |
|------------------------------|----------------------------------------|------------------------|-----------------------------|--------------------|--------------------|------------------------|--------------------------------|---------------------------|-------------------------------|
| le 🐃 X 🍕 🔹                   |                                        |                        |                             |                    |                    |                        |                                |                           |                               |
| Favorites 🔒                  |                                        |                        |                             |                    |                    |                        |                                |                           |                               |
| D Enrollment                 |                                        |                        |                             |                    |                    |                        |                                | <u>∆</u> • ⊡              | - 🖃 🖶 🔹 Page - Safet          |
|                              | . STAKS                                |                        |                             |                    |                    | Summer                 | School 🖗                       |                           |                               |
|                              |                                        |                        |                             |                    |                    | Public LE              | A: DPI DISTRICT                |                           |                               |
| State Auto                   | mated Reporting                        | System                 |                             |                    |                    | Year: 201              | 10-2011                        |                           |                               |
| elcome DPI-Admin MIS         |                                        |                        |                             |                    |                    | Quick Cha              | ange                           |                           | Exit Report                   |
| mmer School                  | Students                               |                        |                             |                    |                    |                        |                                |                           |                               |
| trict Student Filter         | Students                               |                        |                             |                    |                    |                        |                                |                           |                               |
| fication                     | Enter the filter criteria              | and click Filter to re | etrieve the students matcl  | hing the criteria. | To search for an   | d add a new student    | t to the district click on Stu | dent Search link under    | Tools in the left navigation. |
| nmer School Courses          | After the childrente hour              | a hear displayed a     | lick on the students last   | nome to view the   | a abudant record   | or on the start data t | to view the student's detai    | I record identified by th | a atad data                   |
|                              |                                        |                        |                             |                    | e student record   | or on the start date t | to view the student's detail   | record identified by th   | e start uate.                 |
| s<br>I Student Search        | Check to return or                     | nly the most recent    | student detail record for a | a student.         |                    |                        |                                |                           |                               |
| ions                         | Plant                                  | [No Plant Filte        | r] 🗸                        |                    |                    |                        |                                |                           |                               |
| ort/Rollover                 | Grades:                                |                        | (ex. "K,1-3" or "           | 9-11" or "PK 4 5   | -8")               |                        |                                |                           |                               |
|                              |                                        |                        |                             |                    |                    |                        |                                |                           |                               |
| ort                          | Loot Nama Degino M                     | inth:                  |                             |                    |                    |                        |                                |                           |                               |
| port                         | Last Name Begins W                     | Vith:                  |                             |                    |                    |                        |                                |                           |                               |
| ort<br>Inctions              | Last Name Begins W                     | Vith:                  |                             |                    |                    |                        |                                |                           |                               |
| ctions                       |                                        | Vith:                  |                             |                    |                    |                        |                                |                           |                               |
| validate                     |                                        | Vith:                  |                             |                    |                    |                        |                                |                           |                               |
| tions                        |                                        | <u>First Name</u>      | Middle Name                 | Grade              | Gender             | Date of Birth          | <u>State ID</u>                | Start Date                | End Date                      |
| Validate                     | Filter                                 | First Name<br>MYCKEA   | <u>Middle Name</u><br>J     | 3                  | <u>Gender</u><br>F | Feb 1, 2001            | 1007800945                     | Jun 1, 2010               | End Date                      |
| Ctions<br>Validate<br>Submit | Filter                                 | <u>First Name</u>      |                             |                    | Gender             |                        |                                |                           | End Date                      |

Student records will include a permanent student record and a school year details record. Both sections for each student need to be reviewed for accuracy prior to submitting the information to the Department of Public Instruction. After the students have been displayed, click on a student's last name (covered above for privacy) to view the student permanent record or on the start date to view the student's school year detail record.

The State ID is a permanently assigned number that should be automatically assigned to each student when an original file is (or was) created. However, school districts may use another unique identifier within its record system. Toward the bottom of the page (*Figure 3a*), each school district can enter its unique identifier that will be cross-referenced to the student's permanent record as part of the STARS system. The following fields are **required** (*Figure 3*) in the student permanent record:

| First Name – legal name (no nicknames) | Date of Birth                      |
|----------------------------------------|------------------------------------|
| Last Name – legal name                 | Gender                             |
| Ethnicity – drop down choice           | <b>Race</b> – check all that apply |
| Optional fields include:               |                                    |
| Middle Name                            | Student Identifier                 |

The State ID cannot be changed. The age is automatically calculated by the STARS program.

| Forordine of Strates   Strate Automated Reporting System     State Automated Reporting System     State State   State State   State State   State State   State State   State State   State State   State   State   State State   State                                                                                                    | 🔾 🗢 🔟 https://sec                                                                | ure.apps. <b>state.nd.us</b> /dpi/stars/Reports/B                                 | Enrollment/Enrollment.aspx?rid=638æeid=7058syid=338rsid=49 | 💌 🔒 🚱 🍫 🔀 Goog                                          | jle 🖌                                  |
|----------------------------------------------------------------------------------------------------|----------------------------------------------------------------------------------|-----------------------------------------------------------------------------------|------------------------------------------------------------|---------------------------------------------------------|----------------------------------------|
| Perdoment STATE Sector   State Automated Reporting System Summer School ©   Public LEA: DPI DISTRICT Public LEA: DPI DISTRICT   Public LEA: DPI DISTRICT Public LEA: DPI DISTRICT   State DI Checkoll List   First Name: State DI   Suffix Suffix   Suffix Suffix   Suffix Suffix   Suffix District   Suffix District   Suffix District   Suffix District   Suffix District   Suffix District   Suffix District   Suffix                                                                                                    | ile » x 🍖 •                                                                      |                                                                                   |                                                            |                                                         |                                        |
| STARS         Summer School @         Public LEA: DPI DISTRICT<br>Year: 2010-2011         Colspan="2">Colspan="2">Colspan="2"Colspan="2"                                                                                        | Favorites                                                                        |                                                                                   |                                                            |                                                         |                                        |
| Public LEx DPI DISTRICT<br>Year: 2010-2011         Market Reporting System       Culk Change       Ext Report         mark School<br>State Automst Filter<br>Market Namer School<br>School School Sc                                                                                   | ND Enrollment                                                                    |                                                                                   |                                                            | <b>a</b>                                                | 🕈 🔹 💼 🔹 Page 🗸 Safety 🕯                |
| Year: 2010-2011       Quick Change     Extremotion       etome DPI-Admin MIS     Cuick Change     Extremotion       Subject Student I Mock       Resulted State Discover of is displayed below. All records for the student during the school year are displayed under the permanent record. To view a record for the school year click on the displayed under the permanent record. To view a record for the school year click on the displayed under the permanent record. To view a record for the school yeare                                                                                                    |                                                                                  | STARS                                                                             |                                                            | Summer School 🧇                                         |                                        |
| Conce     Cutick Change     Ext Report       Builder 1 Student 1 Mock     The student of spermanent record is distribution and is submer School year are displayed under the permanent record. To view a record for the school year are displayed under the permanent record. To view a record for the school year are displayed | State Auto                                                                       | mated Reporting System                                                            |                                                            |                                                         |                                        |
| Reference         Student - Student1 Mock           Trict Student Reference         The students permanent record is displayed below. All records for the student during the school year are displayed under the permanent record. To view a record for the school year click on the district name.           Note         Return to Student List           Return to Student Record         Permanent Student Record           State ID:         1053585278           First Name:         Student1           Nick         Student1           Nick         Student1           Validate         State ID:           State ID:         Student1           Nick         Student1           Nick         Student1           Validate         State ID:           State ID:         Student1           Validate         State ID:           State ID:         Student1           Validate         State ID:           State ID:         Student1           Validate         Mock           State ID:         State ID:           Validate         Mock           State ID:         Not           State ID:         State ID:           Other Student Student Student Student Student Student Student Student Student Student Student Student Student Student Student St                                                                                                    |                                                                                  | , , , , ,                                                                         |                                                            | Quick Change                                            | Exit Report                            |
| Inter School Courses       The students earmanent record is displayed below. All records for the student during the school year are displayed under the permanent record. To view a record for the school year click on the district name.         Aster the Student Starch is in a student Record       Return to Student List         Aster the Student Starch is in a student Record       1053585278         Permanent Student Record       State ID:         First Name:       Student1         Ketons       Middle Name:         Under Student Student Student Record       Student1         State ID:       1053585278         State ID:       Student1         Ketons       Student1         Ketons       Student1         Ketons       Student1         Ketons       Student1         Validate       Student1         Student Student Student Student Record       Student1         Ketons       Student1         Ketons       Student1         Validate       Mode         Student Student Stud                                                                                                    | ummer School                                                                     |                                                                                   |                                                            |                                                         |                                        |
| Nativaline     Distribution       Indition     Middle Name:       Check Out     Last Name:     Mock       Validate     Address:       Submit     City State Zip:     City       Collection     Oity State Zip:     City       Date of Birth:     10/13/1998       Age:     11       Age:     Female       Ethnicity:     Hispanic or Latino       Print Page     Race (check all that apply):                                                                                                    | ummer School Courses<br>bols<br>late Student Search<br>ersions<br>hport/Rollover | district name.<br>Return to Student List<br>Permanent Student Record<br>State ID: | 1053585278                                                 | r are displayed under the permanent record. To view a r | ecord for the school year click on the |
| Check Out     Last Name:     Mock       Suffix:     Suffix:     Address:       Generate POF     City State Zip:     City     ND 58501       SUMMLER SCHOOL     Oate of Birth:     10/13/1998       Generate POF     City State Zip:     10/13/1998       Generate POF     City State Zip:     10/13/1998       Finite Page     Race (check all that apply):     American Indian or Alaskan Native                                                                                                    | cport                                                                            |                                                                                   | Student1                                                   |                                                         |                                        |
| SUMMER SCHOOL     Date of Birth:     10/13/1998       Age:     11       Gender:     Female       Ethnicity:     Hispanic or Latino       Print Page     Race (check all that apply):     American Indian or Alaskan Native                                                                                                    | Validate                                                                         | Last Name:<br>Suffix:                                                             | Mock                                                       |                                                         |                                        |
| SUMMER SCHOOL<br>COLLECTION     Age:     11       Gender:     Female       Ethnicity:     Hispanic or Latino       Print Page     Race (check all that apply):     American Indian or Alaskan Native                                                                                                    | Generate PDF                                                                     | City State Zip:                                                                   | City ND 58501                                              |                                                         |                                        |
| COLLECTION     Age:     11       Gender:     Female       Ethnicity:     Hispanic or Latino       Print Page     Race (check all that apply):     American Indian or Alaskan Native                                                                                                    |                                                                                  | Date of Birth:                                                                    | 10/13/1998                                                 |                                                         |                                        |
| Ethnicity:     Hispanic or Latino       Print Page     Race (check all that apply):     American Indian or Alaskan Native     Asian                                                                                                    |                                                                                  |                                                                                   |                                                            |                                                         |                                        |
| Print Page Race (check all that apply):                                                                                                    |                                                                                  |                                                                                   |                                                            |                                                         |                                        |
|                                                                                                    |                                                                                  |                                                                                   |                                                            |                                                         |                                        |
| Help                                                                                                    |                                                                                  | Race (cneck all that apply):                                                      |                                                            |                                                         |                                        |
|                                                                                                    | Print Page                                                                       |                                                                                   | Native Hawaiian or Other Pacific Jelander Riack or Afr     | ican American                                           |                                        |

# FIGURE 3: Student Permanent Record – Checked Out (top of page)

Changing information in either format REQUIRES the user to select **CHECK OUT** from the left side of the screen approximately half way down the page. No information can be changed or saved unless that option reads **CHECK IN**. This function is much like a "read only" function. If the line reads, "Check Out" you do NOT have editing capability and can only read the file. Throughout the process of inputting data, be sure to use the **SAVE** option on the left side of the screen to be sure the data is not lost at any time.

| 🖉 Enrollment - Windows Ir                                        | iternet Explorer                                                     |                                           |                                   |                                                        |                             |                       |
|------------------------------------------------------------------|----------------------------------------------------------------------|-------------------------------------------|-----------------------------------|--------------------------------------------------------|-----------------------------|-----------------------|
| SS - MD https://secur                                            | e.apps. <b>state.nd.us</b> /dpi/stars/Reports/Enrol <mark>i</mark> r | ent/Enrollment.aspx?rid=63&eeid=705&syid= | -338rsid=49                       | <ul> <li>A</li> <li>A</li> <li>B</li> <li>C</li> </ul> | 👌 😽 🗙 🛃 Google              | P -                   |
| File 🎽 X 🍓 🔹                                                     |                                                                      |                                           |                                   |                                                        |                             |                       |
| 🚖 Favorites 🛛 🝰                                                  |                                                                      |                                           |                                   |                                                        |                             |                       |
| ND Enrollment                                                    |                                                                      |                                           |                                   |                                                        | 🟠 • 🗟 · 🖻                   | 🖶 🔹 Page 🔹 Safety 🔹 🎽 |
| Welcome DPI-Admin MIS                                            |                                                                      |                                           |                                   | Quick Change                                           | Exit                        | Report                |
| Summer School                                                    | Suffix:                                                              | [Select] V                                |                                   |                                                        |                             | <u>^</u>              |
| District Student Filter<br>Notification<br>Summer School Courses | Address:                                                             |                                           |                                   |                                                        |                             |                       |
|                                                                  | City State Zip:                                                      | City ND 🔽 585                             | 01                                |                                                        |                             |                       |
| Tools<br>State Student Search                                    | Date of Birth:                                                       | 10/13/1998                                |                                   |                                                        |                             |                       |
| Versions                                                         | Age:                                                                 | 11                                        |                                   |                                                        |                             |                       |
| Import/Rollover                                                  | Gender.                                                              | Female 🗸                                  |                                   |                                                        |                             |                       |
| Export                                                           | Ethnicity:                                                           | Hispanic or Latino 🛛 🕙                    |                                   |                                                        |                             |                       |
| Functions                                                        | Race (check all that apply):                                         | American Indian or Alaskan Native         | Asian                             |                                                        |                             |                       |
| Check In                                                         |                                                                      | Native Hawaiian or Other Pacific Isl      | ander 🔲 Black or African          | American                                               |                             |                       |
| Save                                                             |                                                                      | White                                     |                                   |                                                        |                             |                       |
| Validate                                                         | Cohort Year (Exp. Year of Graduation):                               |                                           |                                   |                                                        |                             |                       |
| Submit                                                           | District Permanent Student Record                                    |                                           |                                   |                                                        |                             |                       |
| Generate PDF                                                     | Student Identifier:                                                  |                                           |                                   |                                                        |                             |                       |
| SUMMER SCHOOL<br>COLLECTION                                      | School Year Details<br>Add School Year Detail Record                 |                                           |                                   |                                                        |                             |                       |
|                                                                  | District                                                             | Plant                                     | Grade                             | Begin Date                                             | End Date                    |                       |
| 🗳 Print Page                                                     | BPI DISTRICT                                                         | DPI PLANT                                 | 3                                 | Jun 1, 2010                                            |                             |                       |
| O Help                                                           |                                                                      |                                           |                                   |                                                        |                             | ~                     |
|                                                                  |                                                                      | © 2010, North Dakota Departm              | ent of Public Instruction. View D | isclaimer                                              |                             |                       |
| Done                                                             |                                                                      |                                           |                                   |                                                        | ✓ Trusted sites             | 🗛 • 🔍 95% •           |
| 🦺 start 📄 🗭 🙆 🕯                                                  | 🖾 🔀 🖉 🧭 🌈 3 Internet                                                 | Explorer 🕞 📆 SummerSchool[1]              | 🗃 Enrolment Summer                | 😡 Inbox - Microsoft                                    | 😰 Microsoft Excel - S 🛛 😡 🍕 | ) 🗊 🚳 🖕 📶 腸 - 9:52 AM |

FIGURE 3a: Student Permanent Record – Checked Out (bottom of page)

Select the file listed for the student, which will be labeled by the **District Name**. That file will appear as shown in *Figure 4* and *Figure 4a*.

#### FIGURE 4: Student Year Detail (top of page)

| 🖉 Enrollment - Windows I                                 | nternet Explorer                                                                                                    |                                             |                                 |
|----------------------------------------------------------|----------------------------------------------------------------------------------------------------|---------------------------------------------|---------------------------------|
| G v Im https://secu                                      | re.apps. <b>state.nd.us</b> /dpi/stars/Reports/Enrollment/Enrollment.aspx?rid=638æeid=7058syid=338rsid=4                                                                                                    | 9 💌 🔒 🔂 🐓 🗙                                 | 🕻 🚼 Google 🖉 🖉                  |
| File » X 🍖 -                                             |                                                                                                    |                                             |                                 |
| 🚖 Favorites 🛛 👍                                          |                                                                                                    |                                             |                                 |
| IND Enrollment                                           |                                                                                                    |                                             | 🟠 🔹 🔂 🔹 📑 🖷 🔹 Page + Safety + 🎽 |
| A State of the second                                    | STARS                                                                                                    | Summer School 🥯                             | ^                               |
| State Autor                                              | nated Reporting System                                                                                                    | Public LEA: DPI DISTRICT<br>Year: 2010-2011 |                                 |
| Welcome DPI-Admin MIS                                    |                                                                                                    | Quick Change                                | Exit Report                     |
| Summer School<br>District Student Filter<br>Notification | Student Detail Record - Student1 Mock Student Detail Record   Course Enrollment                                                                                                    |                                             | <u>^</u>                        |
| Summer School Courses                                    | The student's school year detail record includes information on the student's enrollment<br>special program, click the checkbox next to the special program name and fill out the info<br>the student, all fields under the special program must be cleared out. |                                             |                                 |
| State Student Search                                     | Return to Student                                                                                                    |                                             |                                 |
| Versions<br>Import/Rollover                              | Mock, Student1                                                                                                    |                                             |                                 |
| Export                                                   | State ID: 1053585278, DOB: Oct 13, 1998, Age: 11, Gender: Female<br>Ethnicity: Hispanic or Latino, Race: White                                                                                                    |                                             |                                 |
| Functions                                                |                                                                                                    |                                             |                                 |
| Check In                                                 | Enrollment                                                                                                    |                                             |                                 |
| Save                                                     |                                                                                                    | I PLANT                                     |                                 |
|                                                          | Begin Date: 06/                                                                                                    | 01/2010                                     |                                 |
| Validate                                                 | Grade: 3                                                                                                    | ~                                           |                                 |
| Submit                                                   | Resident District: DP                                                                                                    | I DISTRICT                                  |                                 |
| Generate PDF                                             | Enrolled Status: Tui                                                                                                    | tion – State 🗸                              |                                 |
|                                                          | End Date:                                                                                                    |                                             |                                 |
| SUMMER SCHOOL<br>COLLECTION                              | Exit Code: Co                                                                                                    | ntinued 🗸                                   |                                 |
|                                                          | District Details                                                                                                    |                                             |                                 |
| 🚭 Print Page                                             | CTB Label Group: (ie. Teachers Name (format: Last, First) or Teacher and ClassID)                                                                                                    |                                             |                                 |
| Done                                                     |                                                                                                    |                                             | √ Trusted sites 🖓 → 🔍 95% →     |
| 🛃 start 👘 😥 🔞                                            | 🕅 🐼 🖂 🌈 🥵 🖉 🖉 3. Internet Explorer , 🗟 SummerSchool[1] 🖾 Enroli                                                                                                    | nent Summer 🦳 Inbox - Microsoft 🕅 Microso   |                                 |

The records of every student need to be reviewed prior to submitting the information to the Department of Public Instruction. All fields are required except **EXIT CODE** and **DISTRICT DETAILS.** 

The following information is related to the specific fields:

**Plant Serving** – used for districts with multiple buildings in use; for those districts, each building should be individually included in the STARS system

**Begin Date** – typically the first date of the school year, but in a transfer or placement situation, the date would be first date of enrollment for the specific student

**Grade** - be sure to check to make sure that students whose data was rolled over from the previous year of data are placed in the proper grade level. If there is any question about grade level (as may be the case for some students in special education programs or sometimes students who are home schooled), a decision must be made by the school district prior to submitting the information

**Resident District** – typically the school district reporting is the resident district (Enrolled Status codes 1 & 10 - 13). However, in the case of a student in open enrollment or a student placed outside the district, the resident district may not be the district in which the student is enrolled

**End Date** – typically the end of the school year. However, when a special situation applies triggering a change in student enrollment, that school district MUST go back to the School Year Detail record and change the End Date so the student can be enrolled in another district within the State if appropriate

**Exit Code** – an exit code (drop down menu options) is only entered if the student's enrollment status in the district changes (e.g. graduation, transfer out of district, dropout, etc.)

**District Details** – courtesy field for sorting bar codes labels for the State Assessment. If supplied, the sort will be by school, grade, and test administrator. If not supplied, the sort will be by school and grade

**Special Programs** – check any and all of the six options that apply.

FIGURE 4a: Student Year Detail (bottom of page)

| 🖉 Enrollment - Windows I                 | internet Explorer                                                                                    |                                         |                       |                                                                                                    |
|------------------------------------------|----------------------------------------------------------------------------------------------------|-----------------------------------------|-----------------------|----------------------------------------------------------------------------------------------------|
| COO - M https://secu                     | rre.apps. <b>state.nd.us</b> /dpi/stars/Reports/Enrollment/Enrollment.aspx?rid=638eeid=7058syid=338r | rsid=49 💌 🔒                             | 🛛 🗟 🐓 🗙 🛃 Google      | P -                                                                                                    |
| File 🎽 🗙 🍖 🔹                             |                                                                                                    |                                         |                       |                                                                                                    |
| 🚖 Favorites 🛛 👍                          |                                                                                                    |                                         |                       |                                                                                                    |
| HD Enrollment                            |                                                                                                    |                                         | 🙆 - 6                 | 🗋 🗉 🖶 🔻 Page 🗸 Safety 🗸 🎽                                                                                                    |
| Welcome DPI-Admin MIS                    |                                                                                                    | Quick Change                            |                       | Exit Report                                                                                                    |
| Summer School<br>District Student Filter | Plant Serving:                                                                                       | DPI PLANT                               |                       |                                                                                                    |
| Notification<br>Summer School Courses    | Begin Date:                                                                                          | 06/01/2010                              |                       |                                                                                                    |
| Summer School Courses                    | Grade:                                                                                               | 3 💌                                     |                       |                                                                                                    |
| Tools                                    | Resident District:                                                                                   | DPI DISTRICT                            |                       |                                                                                                    |
| State Student Search                     | Enrolled Status:                                                                                     | Tuition – State                         |                       |                                                                                                    |
| Versions<br>Import/Rollover              | End Date:                                                                                            |                                         |                       |                                                                                                    |
| Export                                   | Exit Code:                                                                                           | Continued 💌                             |                       |                                                                                                    |
| Functions                                | District Details                                                                                     |                                         |                       |                                                                                                    |
| Check In                                 | CTB Label Group; (ie. Teachers Name (format: Last, First) or Teacher and ClassID                     |                                         |                       |                                                                                                    |
| Save                                     | Special Programs                                                                                     |                                         |                       |                                                                                                    |
| Validate                                 | NS Lunch Program                                                                                     |                                         |                       |                                                                                                    |
| Submit<br>Generate PDF                   | Send To Tienet: To access INITIAL EVALUATION and RTI forms for students cur                          | rently not receiving special education. |                       | in the second second se |
| SUMMER SCHOOL<br>COLLECTION              | DPI Contact: Guy McDonald, 701-328-2536, <u>dgmcdonald@nd.gov</u>                                    |                                         |                       |                                                                                                    |
| COLLECTION                               | ☐ Migrant<br>DPI Contact: Sandy Peterson, 701-328-2170, <u>smpeterson@nd.gov</u>                     |                                         |                       |                                                                                                    |
| September 2015                           |                                                                                                    |                                         |                       |                                                                                                    |
| Help                                     |                                                                                                    |                                         |                       |                                                                                                    |
|                                          | © 2010, North Dakota Department o                                                                    | f Public Instruction. View Disclaimer   |                       | · · · · · · · · · · · · · · · · · · ·                                                                                                    |
| Done                                     |                                                                                                    |                                         | 🗸 Trusted site        | s 🧌 • 🔍 95% •                                                                                                    |
| 🐉 start 🔰 🕫 🔯                            | 📾 🗟 🕟 🖉 🚱 📝 3 Internet Explorer 🔹 🔁 SummerSchool[1] 😭                                                | Enrolment Summer 🛛 😡 Inbox - Microsoft  | 🔯 Microsoft Excel - S | 🐼 🎝 🌒 🗊 🗞 🆕 🛲 😽 9:56 AM                                                                                                    |

The **colored boxes** (*Figure 4a*) starting with Special Education are unique data input options. If any of boxes on the left side of the item is checked, additional fields automatically drop down requiring additional input. This information is required to be completed prior to submitting to the Department of Public Instruction.

# Contact info of Department employees regarding the programs is included on the colored box.

Watch for additional blue colored text when the new areas appear that require additional information – appears similar to a web link. When selecting these blue areas, additional data will be required. The system will warn you to save all changes before clicking OK to move to the new page. Failure to save will lose all information since the previous save function was exercised. Once the data is entered on the next page, an option to **Return to Student** is at the top of the page. Select this to return to the student's permanent record.

#### Summer Courses (review figures referred to in text below):

Summer courses must be pre-approved by DPI before they will be listed in the Summer School Enrollment report. Districts will not have the option of adding courses on their own. By clicking on SUMMER SCHOOL COURSES on the menu on the top left of the page, the list of approved courses will be displayed (*Figure 5*).

|                                                                                                    | s - Windows Inte                                                                                                    |                                                                                                    |                                                                                                    |                                                                                                    |                                                                                                    |                                                                                                    | _ 0        |
|----------------------------------------------------------------------------------------------------|----------------------------------------------------------------------------------------------------|----------------------------------------------------------------------------------------------------|----------------------------------------------------------------------------------------------------|----------------------------------------------------------------------------------------------------|----------------------------------------------------------------------------------------------------|----------------------------------------------------------------------------------------------------|------------|
| 🗲 🕑 🗢 🔟 https://secu                                                                                                    | ure.apps.state.nd.u                                                                                                    | s/dpi/stars/Reports/Enrollment/Summer                                                                                                    | rSchoolCourses.aspx?rid=6                                                                                                    | 53&eeid=705&syid=33&rsid=50                                                                                                    | ✓ 월 🗠 ↔                                                                                                    | Google                                                                                                    | 8          |
| e 🎽 X 🍖 🗸                                                                                                    |                                                                                                    |                                                                                                    |                                                                                                    |                                                                                                    |                                                                                                    |                                                                                                    |            |
| Favorites 👍                                                                                                    |                                                                                                    |                                                                                                    |                                                                                                    |                                                                                                    |                                                                                                    |                                                                                                    |            |
| D Summer School Courses                                                                                                    |                                                                                                    |                                                                                                    |                                                                                                    |                                                                                                    |                                                                                                    | 🏠 🔻 🔝 🗹 📑 🖶 🕶 Page                                                                                                    | - Safety - |
|                                                                                                    | STARS                                                                                                    |                                                                                                    |                                                                                                    |                                                                                                    | Summer School 🥯                                                                                                    |                                                                                                    |            |
| State Autor                                                                                                    | mated Repor                                                                                                    | ting System                                                                                                    |                                                                                                    |                                                                                                    | Public LEA: DPI DISTRICT<br>Year: 2010-2011                                                                                |                                                                                                    |            |
| /elcome DPI-Admin MIS                                                                                                    |                                                                                                    |                                                                                                    |                                                                                                    |                                                                                                    | Quick Change                                                                                                    | Exit Report                                                                                                    |            |
| Immer School<br>strict Student Filter                                                                                              | Plant Cou                                                                                                    |                                                                                                    | they are evaluable to any                                                                                                    | sign to students within Pupil Memb                                                                                                    | archin                                                                                                    |                                                                                                    | ŝ          |
| immer School Courses                                                                                                    | Plant                                                                                                    | DPI PLANT                                                                                                    | tiley are available to as:                                                                                                    | sign to students within Pupir Merrid                                                                                                    | Jersnip.                                                                                                    |                                                                                                    |            |
| ols                                                                                                    | Course Type:                                                                                                    | All                                                                                                    | *                                                                                                    |                                                                                                    |                                                                                                    |                                                                                                    |            |
| 015                                                                                                    |                                                                                                    |                                                                                                    |                                                                                                    |                                                                                                    |                                                                                                    |                                                                                                    |            |
|                                                                                                    |                                                                                                    |                                                                                                    |                                                                                                    |                                                                                                    |                                                                                                    |                                                                                                    |            |
| ate Student Search<br>rsions                                                                                                    | Reported On:                                                                                                    | MIS03                                                                                                    |                                                                                                    |                                                                                                    |                                                                                                    |                                                                                                    |            |
| ors<br>ate Student Search<br>rsions<br>port/Rollover                                                                               |                                                                                                    |                                                                                                    |                                                                                                    |                                                                                                    |                                                                                                    |                                                                                                    |            |
| ite Student Search<br>rsions                                                                                                    | Reported On:                                                                                                    | MIS03 V<br>Filter                                                                                                    |                                                                                                    |                                                                                                    |                                                                                                    |                                                                                                    |            |
| te Student Search<br>sions<br>port/Rollover<br>port                                                                                | Reported On:                                                                                                    | MIS03 V<br>Filter<br>Name                                                                                                    | Plant                                                                                                    | Туре                                                                                                    | Plant Course ID                                                                                                    | Plant Course Name                                                                                                    |            |
| e Student Search<br>sions<br>ort/Rollover<br>ort<br>ctions                                                                         | Reported On:<br>Number<br>01074                                                                                               | MIS03  Fitter Name Agriculuture IV                                                                                                    | DPI PLANT                                                                                                    | High School Summer School                                                                                                    | 01074                                                                                                    | Agriculuture IV                                                                                                    |            |
| e Student Search<br>sions<br>ort/Rollover<br>ort                                                                                   | Reported On:<br><u>Number</u><br><u>01074</u><br><u>02029</u>                                                                 | MIS03  Fitter Name Agriculuture IV Sculpture                                                                                                    | DPI PLANT<br>DPI PLANT                                                                                                    | High School Summer School<br>High School Summer School                                                                                                    | 01074<br>02029                                                                                                    | Agriculuture IV<br>Sculpture                                                                                                    |            |
| e Student Search<br>sions<br>ort/Rollover<br>ort<br>ctions<br>Check Out                                                            | Reported On:<br><u>Number</u><br><u>01074</u><br><u>02029</u><br><u>05002</u>                                                 | MIS03 V<br>Filter<br>Name<br>Agriculture IV<br>Sculpture<br>Reading Remed K-6                                                                                                    | DPI PLANT<br>DPI PLANT<br>DPI PLANT                                                                                                    | High School Summer School<br>High School Summer School<br>Remedial Elementary Summer                                                                                                    | 01074<br>02029<br>05002                                                                                                    | Agriculuture IV<br>Sculpture<br>Reading Remed K-6                                                                                                    |            |
| te Sludent Search<br>sions<br>wort/Rollover<br>ort<br>ctions<br>Check Out<br>Validate                                              | Reported On:<br><u>01074</u><br><u>02029</u><br><u>05002</u><br><u>05002</u>                                                  | MIS03 V<br>Filter<br>Name<br>Agriculture IV<br>Sculpture<br>Reading Remed K-6<br>Reading Remed K-6                                                                                                    | DPI PLANT<br>DPI PLANT<br>DPI PLANT<br>DPI PLANT                                                                                                    | High School Summer School<br>High School Summer School<br>Remedial Elementary Summer<br>Remedial Elementary Summer                                                                                                    | 01074<br>02029<br>05002<br>05002                                                                                           | Agriculuture IV<br>Sculpture<br>Reading Remed K-6<br>Reading Remed K-6                                                                                                    |            |
| e Student Search<br>sions<br>ort/Rollover<br>ort<br>ctions<br>Check Out                                                            | Reported On:<br><u>Number</u><br><u>01074</u><br>02029<br>05002<br>05002<br>05008                                             | MIS03  Filter  Name Agriculuture IV Sculpture Reading Remed K-6 Reading Remed K-6 Reading Remed 7-8                                                                                                    | DPI PLANT<br>DPI PLANT<br>DPI PLANT<br>DPI PLANT<br>DPI PLANT<br>DPI PLANT                                                                               | High School Summer School<br>High School Summer School<br>Remedial Elementary Summer<br>Remedial Elementary Summer<br>High School Summer School                                                                                                    | 01074<br>02029<br>05002<br>05002<br>05002<br>05008                                                                         | Agriculuture IV<br>Sculpture<br>Reading Remed K-6<br>Reading Remed K-6<br>Reading Remed 7-8                                                                                                    |            |
| te Student Search<br>sions<br>ontRollover<br>of<br>ctions<br>Check Out<br>Validate<br>Submit                                       | Reported On:<br><u>Number</u><br><u>01074</u><br><u>02029</u><br><u>05002</u><br><u>05002</u><br><u>05008</u><br><u>11002</u> | MIS03 V<br>Filter<br>Agriculuture IV<br>Sculpture<br>Reading Remed K-6<br>Reading Remed K-6<br>Reading Remed 7-8<br>Math Remedial K-6                                                                                         | DPI PLANT<br>DPI PLANT<br>DPI PLANT<br>DPI PLANT<br>DPI PLANT<br>DPI PLANT                                                                               | High School Summer School<br>High School Summer School<br>Remedial Elementary Summer<br>Remedial Elementary Summer<br>High School Summer School<br>High School Summer School                                                                                                    | 01074<br>02029<br>05002<br>05002<br>05008<br>11002                                                                         | Agriculuture IV<br>Sculpture<br>Reading Remed K-6<br>Reading Remed K-6<br>Reading Remed 7-8<br>Math Remedial K-6                                                                                                    |            |
| te Student Search<br>sions<br>iontRollover<br>ort<br>ctions<br>Check Out<br>Validate<br>Submit<br>SUMMIER SCHOOL                   | Reported On:<br><u>Number</u><br><u>01074</u><br>02029<br>05002<br>05002<br>05008                                             | MIS03  Filter  Name Agriculuture IV Sculpture Reading Remed K-6 Reading Remed K-6 Reading Remed 7-8                                                                                                    | DPI PLANT<br>DPI PLANT<br>DPI PLANT<br>DPI PLANT<br>DPI PLANT<br>DPI PLANT                                                                               | High School Summer School<br>High School Summer School<br>Remedial Elementary Summer<br>Remedial Elementary Summer<br>High School Summer School                                                                                                    | 01074<br>02029<br>05002<br>05002<br>05002<br>05008                                                                         | Agriculuture IV<br>Sculpture<br>Reading Remed K-6<br>Reading Remed K-6<br>Reading Remed 7-8                                                                                                    |            |
| e Student Search<br>sions<br>ort/Rollover<br>ort<br>Ctions<br>Check Out<br>Validate<br>Submit                                      | Reported On:<br><u>Number</u><br><u>01074</u><br><u>02029</u><br><u>05002</u><br><u>05002</u><br><u>05008</u><br><u>11002</u> | MIS03  Filter  Name Agriculuture IV Sculpture Reading Remed K-6 Reading Remed K-6 Reading Remed 7-8 Math Remedial K-6 Math Remedial K-6 Advanced Algebra                                                                      | DPI PLANT<br>DPI PLANT<br>DPI PLANT<br>DPI PLANT<br>DPI PLANT<br>DPI PLANT                                                                               | High School Summer School<br>High School Summer School<br>Remedial Elementary Summer<br>Remedial Elementary Summer<br>High School Summer School<br>High School Summer School                                                                                                    | 01074<br>02029<br>05002<br>05002<br>05008<br>11002                                                                         | Agriculuture IV<br>Sculpture<br>Reading Remed K-6<br>Reading Remed K-6<br>Reading Remed 7-8<br>Math Remedial K-6                                                                                                    |            |
| e Student Search<br>sions<br>ort/Rollover<br>ort<br>ctions<br>Check Out<br>Validate<br>Submit<br>SUMMER SCHOOL                     | Reported On:<br>Number<br>01074<br>02029<br>05002<br>05002<br>05002<br>05008<br>11002<br>11006                                | MIS03 V<br>Filter<br>Agricultutre IV<br>Sculpture<br>Reading Remed K-6<br>Reading Remed K-6<br>Reading Remed 7-8<br>Math Remedial K-6<br>Math Remedial 7-8                                                                    | DPI PLANT<br>DPI PLANT<br>DPI PLANT<br>DPI PLANT<br>DPI PLANT<br>DPI PLANT<br>DPI PLANT                                                                  | High School Summer School<br>High School Summer School<br>Remedial Elementary Summer<br>Remedial Elementary Summer<br>High School Summer School<br>High School Summer School<br>High School Summer School                                                                                                    | 01074<br>02029<br>05002<br>05002<br>05008<br>11002<br>11006                                                                | Agriculuture IV<br>Sculpture<br>Reading Remed K-6<br>Reading Remed K-6<br>Reading Remed 7-8<br>Math Remedial K-6<br>Math Remedial 7-8                                                                                         |            |
| e Student Search<br>ions<br>ort/Rollover<br>ort<br>Check Out<br>Validate<br>Submit<br>SUMMER SCHOOL<br>COLLECTION                  | Reported On:<br>Number<br>01074<br>02029<br>05002<br>05002<br>05002<br>05002<br>11002<br>11005<br>11032                       | MIS03  Filter  Name Agriculuture IV Sculpture Reading Remed K-6 Reading Remed K-6 Reading Remed 7-8 Math Remedial K-6 Math Remedial K-6 Advanced Algebra                                                                      | DPI PLANT<br>DPI PLANT<br>DPI PLANT<br>DPI PLANT<br>DPI PLANT<br>DPI PLANT<br>DPI PLANT<br>DPI PLANT                                                     | High School Summer School<br>High School Summer School<br>Remedial Elementary Summer<br>High School Summer School<br>High School Summer School<br>High School Summer School<br>High School Summer School                                                                                                    | 01074<br>02029<br>05002<br>05002<br>05008<br>11002<br>11002<br>11006<br>11032                                              | Agriculuture IV<br>Sculpture<br>Reading Remed K-6<br>Reading Remed K-6<br>Reading Remed 7-8<br>Math Remedial K-6<br>Math Remedial X-6<br>Advanced Algebra                                                                     |            |
| e Student Search<br>sions<br>ortRollover<br>ort<br>Check Out<br>Validate<br>Submit<br>Submit<br>Submit<br>Submit<br>Primt Page     | Reported On:<br><u>Number</u><br>01074<br>02029<br>05002<br>05002<br>05008<br>11002<br>11006<br>11032<br>14340                | MIS03  Fitter  Name Agriculture IV Sculpture Reading Remed K-6 Reading Remed K-6 Reading Remed 7-8 Math Remedial K-6 Math Remedial 7-8 Advanced Agebra Abbr Writing/Notelaking                                                | DPI PLANT<br>DPI PLANT<br>DPI PLANT<br>DPI PLANT<br>DPI PLANT<br>DPI PLANT<br>DPI PLANT<br>DPI PLANT<br>DPI PLANT                                        | High School Summer School<br>High School Summer School<br>Remedial Elementary Summer<br>High School Summer School<br>High School Summer School<br>High School Summer School<br>High School Summer School<br>High School Summer School<br>High School Summer School                                                           | 01074<br>02029<br>05002<br>05008<br>11002<br>11006<br>11032<br>14340                                                       | Agriculuture IV<br>Sculpture<br>Reading Remed K-6<br>Reading Remed K-6<br>Reading Remed 7-8<br>Math Remedial K-6<br>Math Remedial 7-8<br>Advanced Ajgebra<br>Abbr WritingNotetaking                                           |            |
| te Student Search<br>sions<br>hort/Rollover<br>ord<br>sctions<br>Check Out<br>Validate<br>Submit<br>SUMMIER SCHOOL                 | Reported On:<br>Number<br>01074<br>02029<br>05002<br>05002<br>05008<br>11002<br>11006<br>11032<br>14340<br>14340              | MIS03  Filter  Filter  Agriculuture IV Sculpture Reading Remed K-6 Reading Remed K-6 Reading Remed 7-8 Math Remedial K-6 Math Remedial K-6 Math Remedial 7-8 Advanced Algebra Abbr Wirting/Notetaking Abbr Wirting/Notetaking | DPI PLANT<br>DPI PLANT<br>DPI PLANT<br>DPI PLANT<br>DPI PLANT<br>DPI PLANT<br>DPI PLANT<br>DPI PLANT<br>DPI PLANT                                        | High School Summer School<br>High School Summer School<br>Remedial Elementary Summer<br>Remedial Elementary Summer<br>High School Summer School<br>High School Summer School<br>High School Summer School<br>High School Summer School<br>High School Summer School<br>High School Summer School                             | 01074<br>02029<br>05002<br>05008<br>11002<br>11006<br>11006<br>11032<br>14340                                              | Agriculuture IV<br>Sculpture<br>Reading Remed K-6<br>Reading Remed K-6<br>Reading Remed X-6<br>Math Remedial K-6<br>Math Remedial 7-8<br>Advanced Algebra<br>Abbr WritingNotelaking<br>Abbr WritingNotelaking                 |            |
| te Student Search<br>sions<br>ovortRollover<br>ovort<br>inctions<br>Check Out<br>Validate<br>Submit<br>SUMMER SCHOOL<br>COLLECTION | Reported On:<br>Number<br>01074<br>02029<br>05002<br>05002<br>05002<br>11002<br>11005<br>11032<br>14340<br>15085              | MIS03  Fitter  Iter  Agriculuture IV Sculpture Reading Remed K-6 Reading Remed K-6 Reading Remed 7-8 Math Remedial K-6 Math Remedial 7-8 Advanced Algebra Abbr Writing/Notetaking Abbr Writing/Notetaking U.S. History        | DPI PLANT<br>DPI PLANT<br>DPI PLANT<br>DPI PLANT<br>DPI PLANT<br>DPI PLANT<br>DPI PLANT<br>DPI PLANT<br>DPI PLANT<br>DPI PLANT<br>DPI PLANT<br>DPI PLANT | High School Summer School<br>High School Summer School<br>Remedial Elementary Summer<br>High School Summer School<br>High School Summer School<br>High School Summer School<br>High School Summer School<br>High School Summer School<br>High School Summer School<br>High School Summer School<br>High School Summer School | 01074<br>02029<br>05002<br>05002<br>05008<br>11002<br>11006<br>11032<br>14340<br>14340<br>14340<br>15085<br>21012<br>21012 | Agriculuture IV<br>Sculpture<br>Reading Remed K-6<br>Reading Remed K-6<br>Reading Remed 7-8<br>Math Remedial K-6<br>Math Remedial K-6<br>Advanced Algebra<br>Abbr WritingNotetaking<br>Abbr WritingNotetaking<br>U.S. History |            |

# **FIGURE 5: Summer Courses**

Note REPORTED ON is MIS03, not Enrollment. Courses pre-approved by DPI will show up under MIS03. UNLESS the district is uploading the courses from Power School.

To begin to enroll students in a course, select the course number. The next page will provide details about the course (*Figure 5a*).

# FIGURE 5a: Plant Course

| C Summer School Courses                  | - Windows Internet i                | Explorer                  |                             |                                                              |                                        |                       |               | _ @ 🛛             |
|------------------------------------------|-------------------------------------|---------------------------|-----------------------------|--------------------------------------------------------------|----------------------------------------|-----------------------|---------------|-------------------|
| COO - M https://secur                    | e.apps. <b>state.nd.us</b> /dpi/sta | ars/Reports/Enrollment/Su | mmerSchoolCourses.aspx?rid= | 638.eeid=7058.syid=338.rsid=50                               | ~                                      | 🔒 🛃 😽 🗙 🛃 Google      | e             | P -               |
| File 🦥 🗙 🍖 🗸                             |                                     |                           |                             |                                                              |                                        |                       |               |                   |
| 🚖 Favorites 🛛 👍                          |                                     |                           |                             |                                                              |                                        |                       |               |                   |
| ND Summer School Courses                 |                                     |                           |                             |                                                              |                                        | <u></u>               | - 🗟 - 🗆 🖶 -   | Page 🔹 Safety 🔹 🎽 |
|                                          | STARS                               |                           |                             |                                                              | Summer School 🥯                        |                       |               | ^                 |
| State Autom                              | ated Reporting                      | System                    |                             |                                                              | Public LEA: DPI DIS<br>Year: 2010-2011 | STRICT                |               |                   |
| Welcome DPI-Admin MIS                    |                                     |                           |                             |                                                              | Quick Change                           |                       | Exit Report   | )                 |
| Summer School<br>District Student Filter | Plant Course                        |                           |                             |                                                              |                                        |                       |               | ^                 |
| Notification                             | View or edit the altern             | ative education course    | details for the plant.      |                                                              |                                        |                       |               |                   |
| Summer School Courses 📝                  | Return to Courses                   |                           |                             |                                                              |                                        |                       |               |                   |
| Tools                                    | Plant:                              | DPI PLANT                 |                             |                                                              |                                        |                       |               |                   |
| State Student Search<br>Versions         | Course:                             | 11006 - Math Remed        | al 7-8                      |                                                              |                                        |                       |               |                   |
| Import/Rollover                          | Course Type:                        | High School Summer        | School                      |                                                              |                                        |                       |               |                   |
| Export                                   | Instruction Hours:                  |                           |                             |                                                              |                                        |                       |               |                   |
| Functions                                | Credits Issued:<br>Period:          |                           |                             |                                                              |                                        |                       |               |                   |
| Check In                                 | Plant Course ID:                    | 11006                     |                             |                                                              |                                        |                       |               |                   |
| Save                                     | Plant Course Name:                  | Math Remedial 7-8         |                             |                                                              |                                        |                       |               |                   |
| Validate                                 | Plant Course Section                | : 11301100665481          |                             |                                                              |                                        |                       |               |                   |
| Submit                                   | Teacher License:                    | 33987                     |                             | KATHLEEN M                                                   |                                        |                       |               |                   |
|                                          |                                     |                           |                             | urse based upon major/mind<br>reas authorized to teach by ES |                                        | ncies.                |               |                   |
| SUMMER SCHOOL<br>COLLECTION              |                                     |                           |                             |                                                              |                                        |                       |               |                   |
|                                          | Enrolled Students                   |                           |                             |                                                              |                                        |                       |               |                   |
| 🗳 Print Page                             | Add Students to Cours               | se                        |                             |                                                              |                                        |                       |               |                   |
| Help                                     | No students are enro                | lled                      | Last Name                   | First Name                                                   | Middle Name                            | Date of Birth         | Grade         |                   |
| Done                                     |                                     |                           |                             |                                                              |                                        | 🗸 Trust               |               |                   |
|                                          |                                     | 26.0                      |                             |                                                              |                                        |                       | 1             | • 🔍 95% • ;       |
| 🦺 start 🔰 😥 🔯 🕻                          | n 🛯 🕞 🏉 🤨                           | 🖉 🔏 3 Internet Explor     | er 🕞 🔁 SummerSchool[1].     | 🔤 Enrollment Summe                                           | 😡 Inbox - Microsoft                    | 🛐 Microsoft Excel - S | 🔤 🕞 🈹 🌒 🖻 🗞 Ì | 😓 📶 📙 10:04 AM    |

**NOTE:** This course is Checked Out. You have to enter Instruction Hours on any course you enroll students. To enroll students in the course, Check Out the course. Click Add Students to Course. Use the filter to find the students within the district who be enrolled into this course (*Figure 5b*). Note the default in the Plant field of the filter may NOT be the plant you want to use when filtering, as it may default to the district instead.

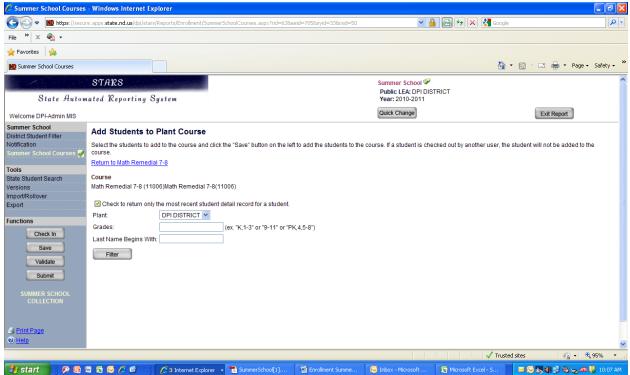

#### FIGURE 5b: Student Filter

# FIGURE 5c: Add Students to Plant Course

| 🦉 Summer School Courses                                                           | - Windows Inte     | ernet Expl    | orer                                             |                          |                   |                |                                 |                        |                                   |                          |          |
|-----------------------------------------------------------------------------------|--------------------|---------------|--------------------------------------------------|--------------------------|-------------------|----------------|---------------------------------|------------------------|-----------------------------------|--------------------------|----------|
| 🕞 🕞 🔻 🚻 https://secu                                                              | re.apps.state.nd.u | s/dpi/stars/R | eports/Enrollment/SummerS                        | ichoolCourses.aspx?rid=6 | 38eeid=7058syi    | d=338rsid=50   |                                 | ▲ ♣ ♣ ★                | Soogle Google                     |                          | 2        |
| File 🎽 🗙 🍖 🗸                                                                      |                    |               |                                                  |                          |                   |                |                                 |                        |                                   |                          |          |
| 🚖 Favorites 🛛 👍                                                                   |                    |               |                                                  |                          |                   |                |                                 |                        |                                   |                          |          |
| ND Summer School Courses                                                          |                    |               |                                                  |                          |                   |                |                                 |                        | 🚹 = 🖻 -                           | 🖃 🖶 🕶 Page 🕶 🗄           | 5afety 🕶 |
|                                                                                   | STARS              |               |                                                  |                          |                   |                | Summer Scho                     | ol 🎯                   |                                   |                          | 1        |
| State Auton                                                                       | nated Repor        | ting Sy       | stem                                             |                          |                   |                | Public LEA: DI<br>Year: 2010-20 |                        |                                   |                          |          |
| Welcome DPI-Admin MIS                                                             |                    |               |                                                  |                          |                   |                | Quick Change                    |                        |                                   | Exit Report              |          |
| Summer School<br>District Student Filter<br>Notification<br>Summer School Courses |                    |               | <b>Plant Course</b><br>to the course and click t | he "Save" button on th   | e left to add the | students to th | ne course. If a student         | is checked out by anot | her user, the student v           | vill not be added to the |          |
|                                                                                   | Return to Math     | Remedial 7    | <u>7-8</u>                                       |                          |                   |                |                                 |                        |                                   |                          |          |
| Tools<br>State Student Search                                                     | Course             |               |                                                  |                          |                   |                |                                 |                        |                                   |                          |          |
| Versions                                                                          | Math Remedia       | 7-8 (11006    | 6)Math Remedial 7-8(11                           | 006)                     |                   |                |                                 |                        |                                   |                          |          |
| Import/Rollover<br>Export                                                         | Check to re        | turn only th  | e most recent student d                          | etail record for a stude | nt                |                |                                 |                        |                                   |                          |          |
|                                                                                   | Plant              | · · · ·       | DPI PLANT                                        |                          |                   |                |                                 |                        |                                   |                          |          |
| Functions                                                                         | Grades:            | ĺ             |                                                  | (ex. "K,1-3" or "9-11" o | r "PK,4,5-8")     |                |                                 |                        |                                   |                          |          |
| Check In                                                                          | Last Name Be       | gins With:    |                                                  |                          |                   |                |                                 |                        |                                   |                          |          |
| Save                                                                              | Filter             | 1             |                                                  |                          |                   |                |                                 |                        |                                   |                          |          |
| Validate                                                                          |                    | ,             |                                                  |                          |                   |                |                                 |                        |                                   |                          |          |
| Submit                                                                            | V L                | ast Name      | First Name                                       | Middle Name              | Grade             | Gender         | Date of Birth                   | State ID               | Start Date                        | End Date                 |          |
|                                                                                   |                    |               | MYCKEA                                           | J                        | 3                 | F              | Feb 1, 2001                     | 1007800945             | Jun 1, 2010                       |                          |          |
|                                                                                   | 🗹 📝 🛽              | lock          | Student1                                         |                          | 3                 | F              | Oct 13, 1998                    | 1053585278             | Jun 1, 2010                       |                          |          |
|                                                                                   |                    | lock          | Student2                                         |                          | 3                 | F              | Oct 13, 1997                    | 1053593044             | Jun 1, 2010                       |                          |          |
|                                                                                   |                    |               |                                                  |                          |                   |                |                                 |                        |                                   |                          | ~        |
| Done                                                                              |                    |               |                                                  |                          |                   |                |                                 |                        | <ul> <li>Trusted sites</li> </ul> | - <b>€</b> 9             | 5% •     |
| 👫 start 💦 😥 👩                                                                     | 🖩 🗟 🔂 🏉            | 6             | 🔏 3 Internet Explorer 🕞                          | SummerSchool[1]          | 🗐 Enroln          | nent Summe     | 🔣 Inbox - Microsof              | t 🛛 🔀 Microsoft E>     | (cel - S 🛛 🖂 😡                    | <b>34) 23 4 5 40 1</b>   | 10:19 AM |

Make sure a check mark is in the box to the left of each student's name and click SAVE.

All the students selected and enrolled into the course will appear much like the previous screen (*Figure 5d*). At the bottom of the screen **Course Enrollment Mass Edit** will be in blue text. Again, be sure the names of the students have check marks beside them or they will not appear on the next screen. Select **Course Enrollment Mass Edit** as shown on *Figure 5d* to reach the **Mass Edit Plant Course Enrollment** page (*Figure 5e*).

| Summer School Courses                  | - Windows Internet I                          | xplorer                  |                            |                                                                       |                 |                             |
|----------------------------------------|-----------------------------------------------|--------------------------|----------------------------|-----------------------------------------------------------------------|-----------------|-----------------------------|
| 🗲 🗩 🖿 🔛 https://secur                  | e.apps. <b>state.nd.us</b> /dpi/sta           | ars/Reports/Enrollment/S | ummerSchoolCourses.aspx?ri | d=63&eeid=705&syid=33&rsid=50                                         | ► 🔒 🙆 ← × §     | Google                      |
| le 👋 x 🍖 -                             |                                               |                          |                            |                                                                       |                 |                             |
| Favorites                              |                                               |                          |                            |                                                                       |                 |                             |
| D Summer School Courses                |                                               |                          |                            |                                                                       |                 | 🐴 🔹 🔝 🗉 🚔 🔹 Page 🔹 Safet:   |
| -                                      | ated Reporting                                | System                   |                            |                                                                       | Year: 2010-2011 |                             |
| Velcome DPI-Admin MIS                  |                                               | -                        |                            |                                                                       | Quick Change    | Exit Report                 |
|                                        |                                               |                          |                            |                                                                       |                 |                             |
| ummer School<br>istrict Student Filter | Course Type:                                  | High School Summe        | er School                  |                                                                       |                 |                             |
| otification                            | Instruction Hours:                            | 60                       |                            |                                                                       |                 |                             |
| ummer School Courses 🃝                 | Credits Issued:<br>Period:                    | No Credit                |                            |                                                                       |                 |                             |
| ools                                   | Plant Course ID:                              | 11006                    |                            |                                                                       |                 |                             |
| ate Student Search<br>ersions          | Plant Course Name:                            |                          |                            |                                                                       |                 |                             |
| nport/Rollover                         | Plant Course Section                          | : 11301100665481         |                            |                                                                       |                 |                             |
| ¢port                                  | Teacher License:                              | 33987                    |                            | KATHLEEN M CZI                                                        |                 |                             |
| Inctions                               |                                               |                          |                            | course based upon major/minor an<br>areas authorized to teach by ESPB |                 |                             |
|                                        |                                               | Flease relet to the te   | aching license for course  | areas autionzed to teach by ESFB                                      |                 |                             |
| Check In                               |                                               |                          |                            |                                                                       |                 |                             |
| Save                                   | Enrolled Students                             |                          |                            |                                                                       |                 |                             |
| Validate                               | Course Enrollment Ma<br>Add Students to Cours |                          |                            |                                                                       |                 |                             |
| Submit                                 | Last Name                                     | <u>56</u>                | First Name                 | Middle Name                                                           | Date of Birth   | Grade                       |
|                                        |                                               |                          | MYCKEA                     |                                                                       | Feb 1, 2001     | 3                           |
| SUMMER SCHOOL<br>COLLECTION            | Mock                                          |                          | Student1                   | -                                                                     | Oct 13, 1998    | 3                           |
|                                        | Mock                                          |                          | Student2                   |                                                                       | Oct 13, 1997    | 3                           |
|                                        |                                               | o mass edit selected     | student course enrollme    | nt records.                                                           |                 |                             |
| Print Page                             | Course Enrollment M                           |                          |                            |                                                                       |                 |                             |
| Help                                   |                                               |                          |                            |                                                                       |                 |                             |
|                                        |                                               |                          |                            |                                                                       |                 |                             |
|                                        |                                               |                          | © 2010, North Dak          | tota Department of Public Instruction. View Di                        | isclaimer       |                             |
|                                        |                                               |                          |                            |                                                                       |                 |                             |
| e                                      |                                               |                          |                            |                                                                       |                 | 🗸 Trusted sites 🛛 🍕 🔹 🔍 95% |

## FIGURE 5d: Course Enrollment

## FIGURE 5e: Mass Edit Plant Course Enrollment

| 🗇 🗲 🖉 🤜 🚻 https://secur                                                                                                |                                                                | and a second second second second second second second second second second second second second second second | under an blComman C 1 1 | Courses and Original COO     | eid=705&syid=33&rsid=50     |                                           | 🗟 😽 🗙 🚼 Google                      | 1                                 |
|----------------------------------------------------------------------------------------------------|----------------------------------------------------------------|----------------------------------------------------------------------------------------------------|-------------------------|------------------------------|-----------------------------|-------------------------------------------|-------------------------------------|-----------------------------------|
|                                                                                                    | e.apps.state.nd.us                                             | (dpi)stars/Reports/El                                                                                          | iroiment/SummerSchool   | Courses.aspx/rid=638ee       | ela=7058syla=338rsia=50     |                                           |                                     |                                   |
| e » x 🇞 -                                                                                                    |                                                                |                                                                                                    |                         |                              |                             |                                           |                                     |                                   |
| Favorites 🙀                                                                                                    |                                                                |                                                                                                    |                         |                              |                             |                                           |                                     |                                   |
| D Summer School Courses                                                                                                |                                                                |                                                                                                    |                         |                              |                             |                                           | <u>à</u> • 6                        | 🕽 🕆 🖃 📥 🔻 Page 🕶 Safet            |
|                                                                                                    | STARS                                                          |                                                                                                    |                         |                              |                             | Summer School 🥯                           |                                     |                                   |
| State Autom                                                                                                    | ated Report                                                    | ting System                                                                                                    |                         |                              |                             | Public LEA: DPI DISTRI<br>Year: 2010-2011 | ICT                                 |                                   |
| /elcome DPI-Admin MIS                                                                                                  |                                                                |                                                                                                    |                         |                              |                             | Quick Change                              |                                     | Exit Report                       |
| strict Student Filter<br>otfication<br>immer School Courses<br>ools<br>ate Student Search<br>resions<br>iport/Rollover | the Save button<br>Return to Math F<br>Course<br>Math Remedial | to save the data e<br>Remedial 7-8                                                                             | ntered.                 | le. Click the Check Ou       | t button to attempt to chec | k out the remaining students i            | in the list. After entering the cou | rse hours for each student, click |
| port                                                                                                    | Last Name                                                      | First Name                                                                                                    | Middle Name             | Date of Birth                | Grade                       | Attendance Hours                          | Membership Hours                    | Days Membership                   |
|                                                                                                    |                                                                | MYCKEA                                                                                                    | J                       | Feb 1, 2001                  | 3                           |                                           |                                     | 0                                 |
| ictions                                                                                                    |                                                                |                                                                                                    |                         |                              |                             |                                           |                                     |                                   |
| Check Out                                                                                                    | Mock                                                           | Student1                                                                                                    |                         | Oct 13, 1998                 | 3                           |                                           |                                     | 0                                 |
|                                                                                                    | Mock<br>Mock                                                   | Student1<br>Student2                                                                                           |                         | Oct 13, 1998<br>Oct 13, 1997 | 3                           |                                           |                                     | 0                                 |
|                                                                                                    |                                                                |                                                                                                    |                         |                              |                             |                                           |                                     | -                                 |
| Check Out<br>Check In<br>Save                                                                                          |                                                                |                                                                                                    |                         |                              |                             |                                           |                                     | -                                 |
| Check Out<br>Check In<br>Save                                                                                          |                                                                |                                                                                                    |                         |                              |                             |                                           |                                     | -                                 |
| Check Out<br>Check In<br>Save                                                                                          |                                                                |                                                                                                    |                         |                              |                             |                                           |                                     | -                                 |
| Check Out<br>Check In<br>Save<br>Summer SCHOOL<br>COLLECTION                                                           |                                                                |                                                                                                    |                         | Oct 13, 1997                 |                             | Dicolutions                               | ↓ Trusted site                      | 0                                 |

Click Check Out on this page to enter the data (*Figure 5f*). The Attendance and Membership data that is entered will automatically be used to calculate Days Membership. After the data is entered, make sure you click Save or Check In to save the data.

|                                                                                                    |                                                                                          | and the second second second second second second second second second second second second second second second |                                  |                              |                            |                                          |                                       |                                 |
|----------------------------------------------------------------------------------------------------|------------------------------------------------------------------------------------------|----------------------------------------------------------------------------------------------------|----------------------------------|------------------------------|----------------------------|------------------------------------------|---------------------------------------|---------------------------------|
|                                                                                                    | e.apps.state.nd.us;                                                                      | idpi/stars/Reports/E                                                                                             | nrollment/SummerSchool           | Courses.aspx?rid=63ⅇ         | eid=7058.syid=338.rsid=50  | × 🖬                                      | 🗟 🐓 🗙 🚼 Google                        |                                 |
| le 🐃 X 🍖 🗸                                                                                                    |                                                                                          |                                                                                                    |                                  |                              |                            |                                          |                                       |                                 |
| Favorites 👍                                                                                                    |                                                                                          |                                                                                                    |                                  |                              |                            |                                          |                                       |                                 |
| D Summer School Courses                                                                                                    |                                                                                          |                                                                                                    |                                  |                              |                            |                                          | 👌 • 🔊                                 | 🕆 🖃 🖶 🝷 Page 👻 Safety           |
|                                                                                                    | STARS                                                                                    |                                                                                                    |                                  |                              |                            | Summer School 🥯                          |                                       |                                 |
| State Autom                                                                                                    | ated Report                                                                              | ing System                                                                                                    |                                  |                              |                            | Public LEA: DPI DISTR<br>Year: 2010-2011 | ICT                                   |                                 |
| Velcome DPI-Admin MIS                                                                                                    |                                                                                          |                                                                                                    |                                  |                              |                            | Quick Change                             |                                       | Exit Report                     |
| ummer School<br>istrict Student Filter<br>otification<br>ummer School Courses<br>ools<br>tate Student Search<br>ersions<br>nport/Rollover | The students yo<br>the Save button<br><u>Return to Math F</u><br>Course<br>Math Remedial | to save the data e<br>Remedial 7-8                                                                               | necked out are editab<br>ntered. | le. Click the Check Ou       | t button to attempt to che | ck out the remaining students            | in the list. After entering the cours | e hours for each student, click |
| xport                                                                                                    | Last Name                                                                                | First Name                                                                                                    | Middle Name                      | Date of Birth                | Grade                      | Attendance Hours                         | Membership Hours                      | Days Membership                 |
|                                                                                                    |                                                                                          |                                                                                                    | J                                | Feb 1, 2001                  | 3                          |                                          |                                       | 0                               |
| nctions                                                                                                    |                                                                                          | MYCKEA                                                                                                    | 5                                |                              | -                          |                                          |                                       | •                               |
| Check Out                                                                                                    | Mock                                                                                     | MYCKEA<br>Student1                                                                                               | 5                                | Oct 13, 1998                 | 3                          |                                          |                                       | 0                               |
|                                                                                                    | Mock<br>Mock                                                                             |                                                                                                    |                                  |                              |                            |                                          |                                       |                                 |
| Check Out<br>Check In                                                                                                    |                                                                                          | Student1                                                                                                    |                                  | Oct 13, 1998                 | 3                          |                                          |                                       | 0                               |
| Check Out<br>Check In<br>Save<br>Summer school<br>COLLECTION                                                                              |                                                                                          | Student1                                                                                                    |                                  | Oct 13, 1998<br>Oct 13, 1997 | 3<br>3                     |                                          |                                       | 0                               |
| Check In<br>Save                                                                                                    |                                                                                          | Student1                                                                                                    |                                  | Oct 13, 1998<br>Oct 13, 1997 | 3                          | Podkieze                                 | ✓ Trusted sites                       | 0                               |

FIGURE 5f: Attendance & Membership Hours – Checked Out

Students can also be enrolled into a course individually instead of under a mass edit option (*Figure* <u>5g</u>). This page is the School Year Detail file of an individual student with the Course Enrollment option selected at the top of the page instead of the Student Detail Record. Select Add Course and complete the next page with the details of the specific course. After entering the data, click SAVE, and the next page will return to the student's file showing the courses he/she is enrolled in.

#### FIGURE 5g: Student Detail Record – Course Enrollment

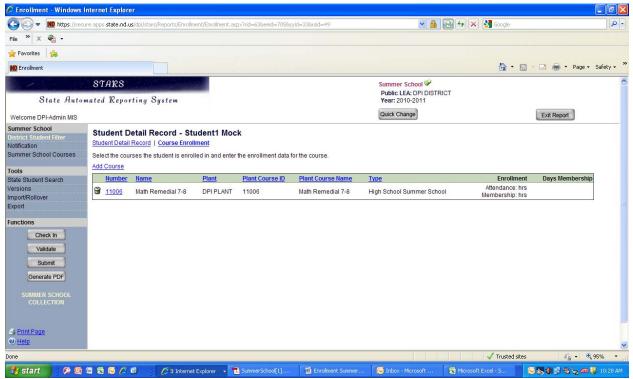

After completing the data input, click **SAVE** on the left side of the screen. **SAVE** must be selected before validation will be accurate. Select **VALIDATE** after completing the records for each student. Three possible results may occur after validating the data.

First, the data can be determined accurate and complete with no errors or warnings (YEAH!!). If this occurs, the system will return to the Student District Filter.

Second, the system can give you a warning that will NOT prevent the District from submitting the report, but will alert you to a situation that STARS determines to possibly be inappropriate related to the data that was inputted. Please review the warning areas to be sure the data is accurate. If the district is sure the warning does not apply, disregard it and continue with data input or submitting the report.

Finally, STARS can generate an error message that will prevent the report from being submitted until after the data is appropriately corrected. The warnings and errors are specific and should be easy to find and correct when necessary.

After validating the data of all students enrolled in your district, correcting any errors, and reviewing any warnings, the report can be submitted to the Department of Public Instruction. If the report is submitted and changes need to be made, the Department of Public Instruction can "unsubmit' the report permitting the district to correct it before resubmitting it. Note: The Generate PDF option available under the Submit option is available for the purpose of allowing each district to maintain an electronic record of all reports submitted to the Department of Public Instruction. In addition, a Print Page option is located at the bottom of the page on the left side that permits a district to secure a hard copy of the report.